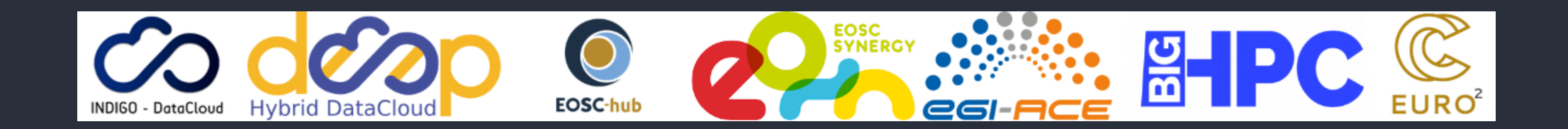

# udocker - be anywhere Part 2 - Hands On: basic stuff

<https://github.com/indigo-dc/udocker>

Mario David [david@lip.pt](mailto:david@lip.pt), Jorge Gomes [jorge@lip.pt](mailto:jorge@lip.pt)

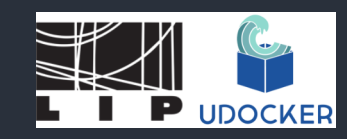

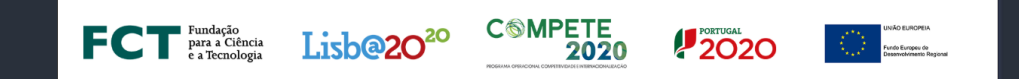

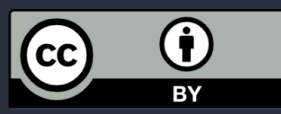

#### What udocker is not - I

- Not appropriate to run services:
	- $\circ$  In most cases you need root privileges to run services.
	- You have Docker (or other container tools) for this.
- udocker is a run-time and is not meant to build docker images:
	- Docker images should be built with Docker.
	- Use you (Lap/Des)top with Docker, for this.

#### What udocker is not - II

- docker-compose like functionality:
	- This is usually to compose micro-services to deploy a platform/service.
	- $\circ$  Again udocker is not appropriate to run services.
	- Use docker-compose itself for this.

## udocker aims/objectives

- Execute applications encapsulated with dependencies in containers  $\circ$  as non privilege user.
- Execute containers from docker images
	- $\circ$  including officially supported images in Dockerhub.
- Execute applications with very specific, customized libraries and environments
	- $\circ$  difficult to support in very controlled systems such as HPC machines.

## udocker: Installation

[https://indigo-dc.github.io/udocker/installation\\_manual.html](https://indigo-dc.github.io/udocker/installation_manual.html)

#### Installation: tarball

Access the INCD advanced computing facility at Lisbon using ssh:

ssh -l <username> cirrus8.a.incd.pt module load python/3.10.8

- The end user can download and execute udocker without system administrator intervention.
- Install from a released version:

○ Download a release tarball from [https://github.com/indigo](https://github.com/indigo-dc/udocker/releases)[dc/udocker/releases](https://github.com/indigo-dc/udocker/releases):

wget https://github.com/indigo-dc/udocker/releases/download/1.3.10/udocker-1.3.10.tar.gz tar zxvf udocker-1.3.10.tar.gz export PATH=`pwd`/udocker-1.3.10/udocker:\$PATH 6

## Installation: PyPI - I

- Install from PyPI using pip:
	- $\circ$  For installation with pip it is advisable to setup a Python3 virtual environment

python3 -m venv udockervenv source udockervenv/bin/activate pip install udocker==1.3.10

## Installation: PyPI - II

The udocker command will be udockervenv/bin/udocker .

• Optionally, we can set UDOCKER\_DIR environment variable where the binaries, libraries images and containers will be saved. The default directory is \$HOME/.udocker .

mkdir udocker-tutorial cd udocker-tutorial/ export UDOCKER\_DIR=\$HOME/udocker-tutorial/.udocker

(More details: [https://indigo-dc.github.io/udocker/installation\\_manual.html\)](https://indigo-dc.github.io/udocker/installation_manual.html)

#### Installation: tools and libraries - I

- udocker executes containers using external tools and libraries that are enhanced and packaged for use with udocker.
- To complete the installation, download and install the required tools and libraries.

udocker install

## Installation: tools and libraries - II

- Installs by default in SHOME/.udocker, or in UDOCKER\_DIR=\$HOME/udocker-tutorial/.udocker .
- Explore the directory structure under SHOME/udocker-tutorial/.udocker

# udocker: CLI - the basic (introductory) stuff

[https://indigo-dc.github.io/udocker/user\\_manual.html](https://indigo-dc.github.io/udocker/user_manual.html)

## 0. help and version

Global help and version

udocker --help udocker --version

You can get help on a given command

udocker run --help

## 1. pull

Pull an image from Dockerhub (for example, an officially supported tensorflow):

udocker pull tensorflow/tensorflow

#### 2. images

List the images in your local repository  $\left(-1\right)$  option shows long format):

udocker images udocker images -1

#### 3. create

To create a container named mytensor , the default execution engine is P1 (PTRACE + SECCOMP filtering):

udocker create --name=mytensor tensorflow/tensorflow

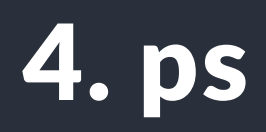

List extracted containers. These are not processes but containers extracted and available for execution:

udocker ps

## 5. run: I

Executes a container. Several execution engines are provided. The container can be specified using the container id or its associated name. Additionally it is possible to invoke run with an image name:

udocker run mytensor bash

## 5. run: II

Now you are inside the container (apparently as root), you might as well try out:

root@pcdavid:~# python Python 3.8.10 (default, Nov 26 2021, 20:14:08) [GCC 9.3.0] on linux Type "help" , "copyright" , "credits" or "license" for more information. >>> import tensorflow as tf

Or:

udocker run mytensor cat /etc/lsb-release

#### 6. setup

With --execmode chooses an execution mode to define how a given container will be executed. The option --nvidia enables access to NVIDIA GPUs (only possible if they are available).

udocker setup --execmode=F1 mytensor udocker ps -m # confirm change of execution engine

#### 7. rm

Delete a previously created container. Removes the entire directory tree extracted from the container image and associated metadata:

udocker rm mytensor

#### 8. rmi

Delete a local container image previously pulled/loaded/imported:

udocker rmi tensorflow/tensorflow

## End of Hands On part I

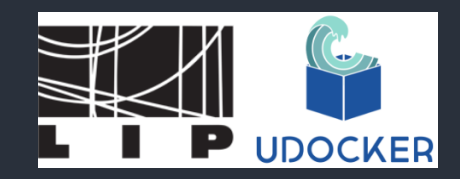

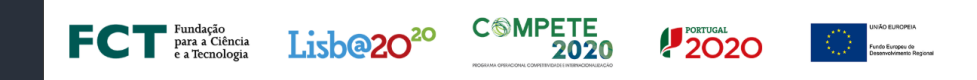

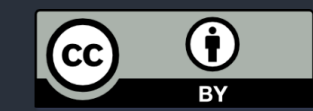